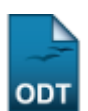

## **Cadastrar Entidade Financiadora**

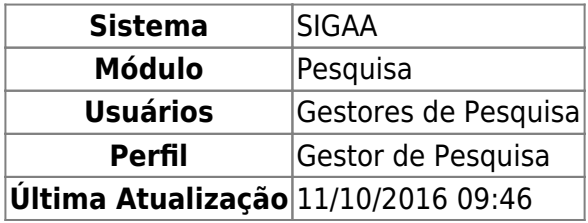

Esta operação permite ao Gestor de Pesquisa realizar o cadastro de um nova entidade financeira, além disso, o usuário poderá visualizar a lista de entidades financeiras anteriormente cadastradas.

Para isso, acesse o SIGAA → Módulos → Pesquisa → Cadastros → Entidade Financiadora → Cadastrar.

A tela abaixo será apresentada:

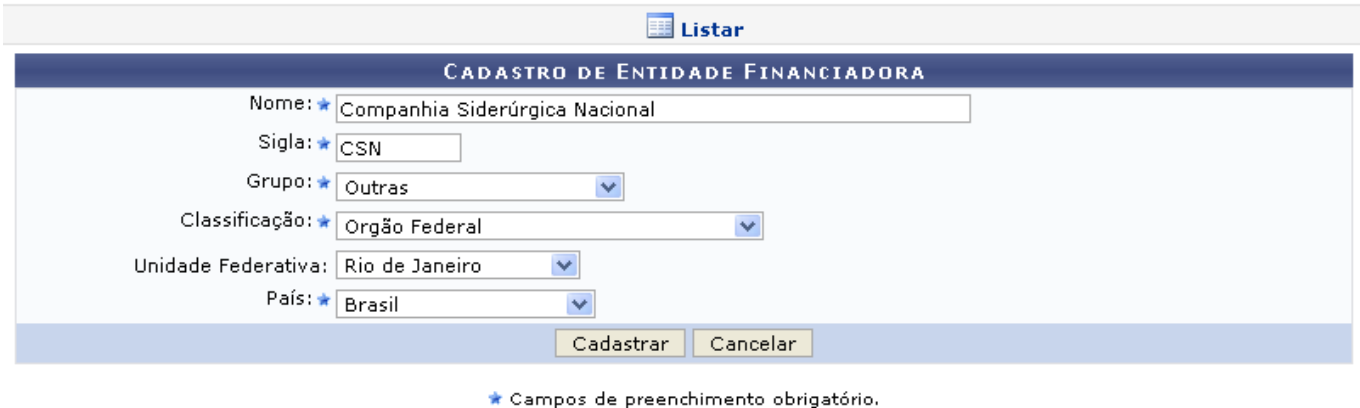

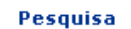

Caso desista da operação clique em *Cancelar*. Uma janela será apresentada pelo sistema para confirmação. Essa ação é válida em todas as telas que apresentem essa função.

Para retornar ao menu inicial do módulo, clique em Pesquisa[.](https://docs.info.ufrn.br/lib/exe/detail.php?id=suporte%3Amanuais%3Asigaa%3Apesquisa%3Acadastros%3Aentidade_financiadora%3Acadastrar&media=suporte:manuais:sigaa:pesquisa:cadastros:entidade_financiadora:print776.png) Essa mesma função será válida sempre que a opção estiver presente.

Para realizar o cadastro de uma entidade financeira, informe os dados abaixo:

- Nome: Informe o nome da entidade financeira a qual deseja cadastrar;
- Sigla: Digite a sigla da entidade:
- Grupo: Informe o grupo ao qual a entidade pertence;
- Classificação: Escolha, entre as opções fornecidas pelo sistema, a classificação da entidade financeira;
- Unidade Federativa: Selecione o estado de origem da entidade;
- País: Selecione o país de origem da entidade.

Exemplificaremos o cadastro da entidade financeira com:

- Nome: Companhia Siderúrgica Nacional:
- Sigla: CSN;
- Grupo: Outros;
- Classificação: Órgão Federal;
- Unidade Federativa: Rio de Janeiro;
- País: Brasil.

Após informar os dados acima, clique em *Cadastrar*. A mensagem de sucesso abaixo será exibida:

· Operação realizada com sucesso!

Paravisualizar a Lista de Entidades Financeiras Cadastradas, clique no ícone **. Listar**. A lista será exibida da seguinte forma:

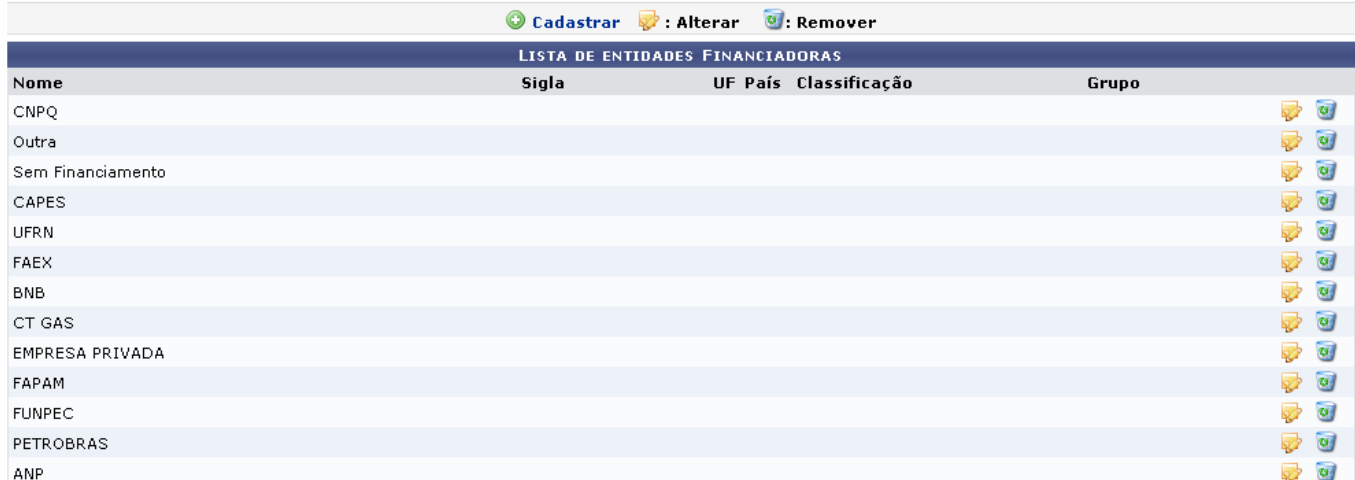

Para efetuar as ações apresentadas na tela acima, consulte o manual Listar/Alterar Entidade Financeira, listado em Manuais Relacionados, no fim desta página.

## **Bom Trabalho!**

## **Manuais Relacionados**

[Listar/Alterar Entidade Financeira](https://docs.info.ufrn.br/doku.php?id=suporte:manuais:sigaa:pesquisa:cadastros:entidade_financiadora:listar_alterar)

[<< Voltar - Manuais do SIGAA](https://docs.info.ufrn.br/doku.php?id=suporte:manuais:sigaa:pesquisa:lista)

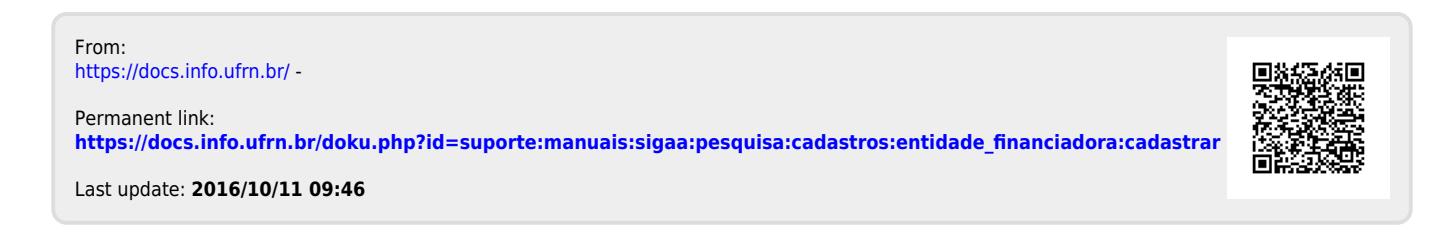